## **King City Secondary School**

2001 King Road, King City, ON L7B 1K2

## $E - N e$  w s l e t t e r Semper progrediens

Monday, July 3, 2018

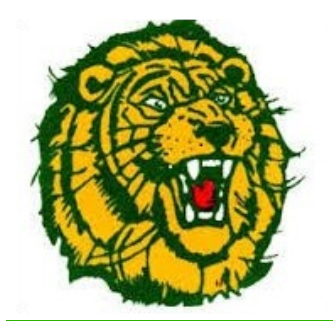

**Phone 905.833.5332** *Extensions Reception ........ 150 Attendance ...... 176 Guidance ......... 106 Busing ............. 152*

**Principal [Catherine McGinley](mailto:catherine.mcginley@yrdsb.ca)** 

[king.city.ss@yrdsb.ca](mailto:king.city.ss@yrdsb.ca)

#### **Contact Us**

**Online**

**[School Website](http://www.yrdsb.ca/schools/kingcity.ss/Pages/default.aspx)** 

### **Aurora-King Trustee**

Peter Adams-Luchowski

**School Council Chairs**

[Jim Streb](mailto:streb@sympatico.ca?subject=King%20City%20Secondary%20School)

## **Administration**

**Vice Principals** [Melissa Schmidt](mailto:melissa.schmidt@yrdsb.ca) (A-K) [Lynn MacDonald](mailto:lynn.macdonald@yrdsb.ca) (L-Z)

#### **Superintendent**

Becky Green

### **A Letter from the Director and Chair of the YRDSB**

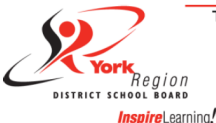

#### THE EDUCATION CENTRE - AURORA

60 Wellington Street West, Aurora, Ontario L4G 3H2 Tel: 905.722.3201 905.895.7216 905.727.3141 416.969.8131 Fax: 905.727.1931 Website: www.yrdsb.ca

**June 2018** 

Dear Families.

As the school year comes to a close, we want to take this opportunity to thank you for the important role that you play in our education system. It is our privilege to work alongside you in partnership to support your children in reaching their full potential.

Over the past year, through town halls, coffee chats, community consultations, surveys and informal conversations, we have heard directly from students, families, employees and community members. The feedback we heard will guide and strengthen our ongoing work to identify and remove barriers and provide opportunities for all of our students to thrive and soar. Thank you to everyone who took the time to share their thoughts with us. We look forward to sharing our goals and strategic priorities with you in the new school year.

We hope that you have seen evidence of your child's growth, learning and achievement throughout the year. Students and staff members have been working hard and continue to impress us with all that they have accomplished.

There are lots of opportunities to continue supporting your child's learning over the summer, whether through reading, playing games or visiting local sites. In addition, the Board also offers a variety of summer learning programs for all ages. We also hope that you find time to relax and rejuvenate and enjoy the long days of sunshine and good weather.

Have a safe and enjoyable summer with your families. We look forward to welcoming both our new and returning families for the 2018-19 school year.

Sincerely.

Louise Sirisko Director of Education York Region District School Board

CMBai

Corrie McBain Chair York Region District School Board

#### **School Mental Health ASSIST Cannabis Fact Sheet**

FündScrip

Help support the purchase of computers and related equipment for our new Communications Technology lab. Click on the **[FundScrip logo](https://www.fundscrip.com/support-a-group)** to access the 'Support a Group' page.

## Code: **UQ4566**

## **Purchase gift cards and a percentage is directed to KCSS.**

Please encourage others in our school community to assist in this **no cost** fundraising initiative.

Thank you for your ongoing support!

[School Website](http://www.yrdsb.ca/schools/kingcity.ss/Pages/default.aspx) (featuring school calendar)

In collaboration with the Provincial System Support Program at the Centre for Addiction and Mental Health, and the Ministry of Education, School Mental Health ASSIST has developed an Info-Sheet for parents/guardians and caregivers on the topic of cannabis. The Info-Sheet contains facts on cannabis, information on cannabis legalization, the health and social effects of cannabis use on children and youth, as well as where to find support and additional information.

[Cannabis: What Parents/Guardians and Caregivers Need to Know](https://smh-assist.ca/wp-content/uploads/WEB-Cannabis-Information-Document-SMHA-CAMH-ENGLISH.pdf)

#### **School Cash Online**

# **King City S.S. is accepting online payments through School Cash ONLINE!**

School Cash Online provides the following benefits:

- A convenient fee payment option that saves time
- Reduces paper
- No more need to send cash or cheques to school
- A quick way to register. It takes less than 5 minutes to register.

Parents that opt to participate will receive notification via email of student fees owed (both required and optional), and can make secure online payments by credit card or Interac and receive a receipt.

To view a presentation about the program, go to [http://www.kevsoftware.com/movies/](http://www.kevsoftware.com/movies/ParentRegEnglish/) [ParentRegEnglish/](http://www.kevsoftware.com/movies/ParentRegEnglish/).

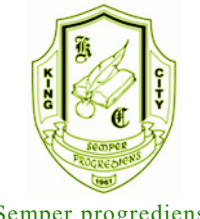

**Start by visiting the King City SS website and entering your email address to subscribe to email messages of a commerical nature. This** *must be the same* **email you use for your CashOnline Profile.**

Timetable and locker information will be emailed home to parents and students *after August 24* for those who have completed the on-line process.

Families needing assistance with this process may attend the school on **Tuesday August 28** between 8:15 am and 11:15 am. Timetables and locker information will be emailed home later that day.

## **Step 1: Register Please be sure to be using the most recent version of your web browser for links to work.**

Click on the School Cash Online button on our school's website at <http://kingcity.ss.yrdsb.ca/> Select the *"Get Started Today"* button. Complete each of the three Registration Steps

**\*For Security Reasons your password, requires** *8 characters***,** *one uppercase* **letter,** *one lowercase* **letter and a** *number***.**

## **Step 2: Confirmation Email**

A registration confirmation email will be automatically forwarded to you. Click on the link provided inside the email to confirm your email and School Cash Online account. The confirmation link will open the School Cash Online site prompting you to sign into your account. Use your email address and password just created with your account.

## **Step 3: Find Student** *NOTE: A STUDENT NUMBER IS REQUIRED (found on report card) This step will connect your children to your account.*

Enter the School Board Name Enter the School Name Enter Your Child's Student # and Last Name Select *Continue* On the next page confirm that you are related to the child, check in the Agree box and select *Continue* Your child has been added to your account

## **Step 4: View Items or Add Another Student**

If you have more children, select *"Add Another Student"* option and repeat the steps above. 5 children can be added to one parent account. If you do not wish to add additional children, select "*View Items For Students"* option. A listing of available items for purchase will be displayed.

## **NEED HELP?**

**If you require assistance, select the** *GET HELP* **option in the top right hand corner of the screen or contact School Cash Online – Parent Help Desk at 1-866-961-1803 or [paren](mailto:parenthelp@schoolcashonline.com)[thelp@schoolcashonline.com.](mailto:parenthelp@schoolcashonline.com)**